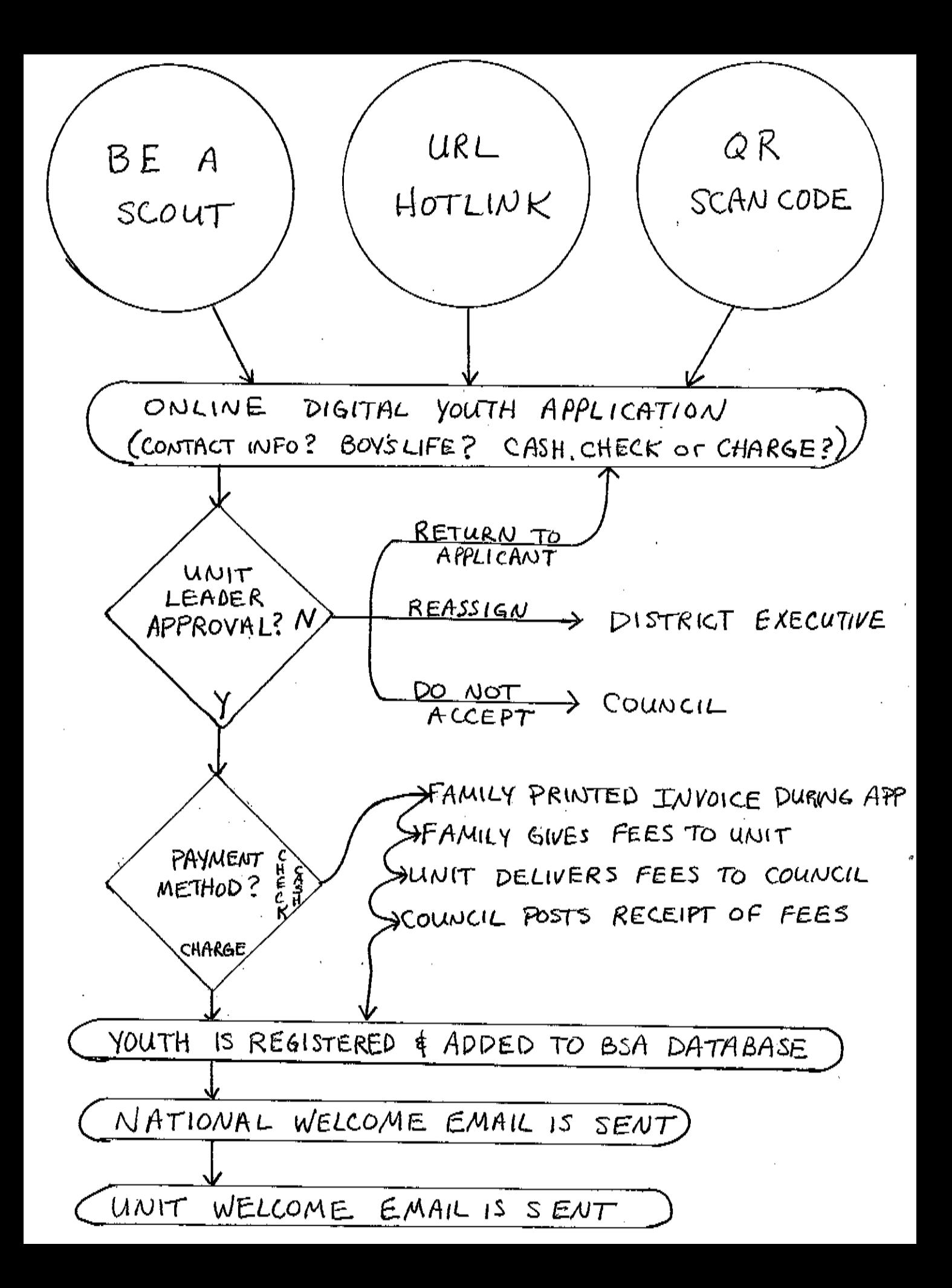

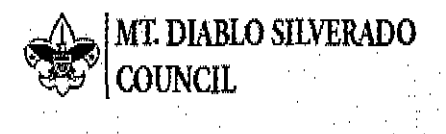

## **Quick Start Checklist for** Units...

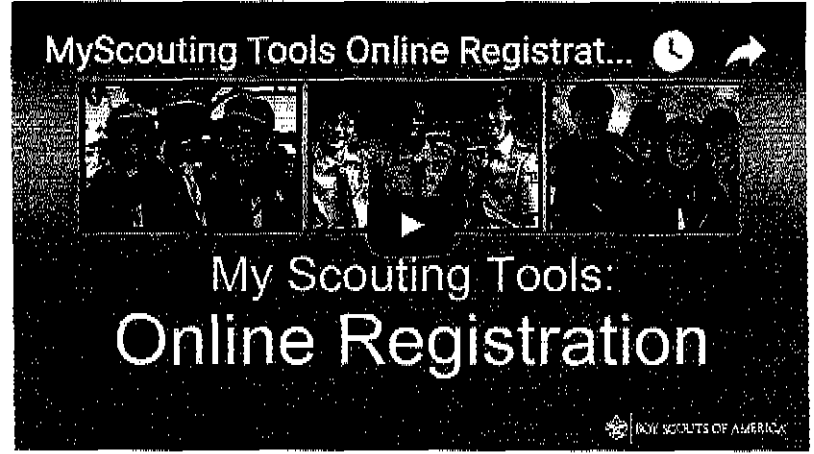

This checklist is a supplemental quide and should be used in conjunction with the Online Unit Registration Guide Book www.scouting.org/filestore/pdf/Online Reg UnitGuidebook.pdf Pages noted on this checklist are referring to the Unit Guide book.

Page: 4

MY DASHBOARD

Unit Key Three Leaders should update their my Scouting Tools Profile and make sure their contact information is CORRECT  $+ \mu \nu \pi + \rho \delta \pi$ 

LEGACY WEB TOOLS > BE A SCOUT  $266915 - 7$ 

Please verify that your BeAScout pin is turned on and that the contact information is current and displays the information you want shown for your unit. NOTE: "Apply Status" is the key indicator for activating Online **Registration via BeAScout.** 

Unit Configuration can start on June 6th, 2017. For MDSC, Adult Applications will continue to be "paper only"

(YOUR UNIT)  $\geq$  ORGANIZATION, MANAGER Paces  $\cancel{3}$  -10

Please decide on what payment option your unit is willing to accept. Credit Card-Only, Cash/Check Only, or Credit Card/Cash/Check

Please decide on whether you will show a "fee message" that breaks down the fee. National Registration fee and Boy's Life are the only fees charged in the online system.

If units want a custom welcome message, please draft a Welcome Message that will be sent once your applicants has been accepted and approved by the **National Service Center.** 

YOUR UNIT)  $>$  ORGANIZATION SECURITY MANAGER Page: 12 Units need to decide if registered unit volunteers should be assigned a "Registration Inquiry" role to view status or review requests. Page: 17

(YOUR UNIT) > INVITATION MANAGER

For Invitation Manager, you can imbed a URL Link or QR code for your unit (these are provided by BSA National).

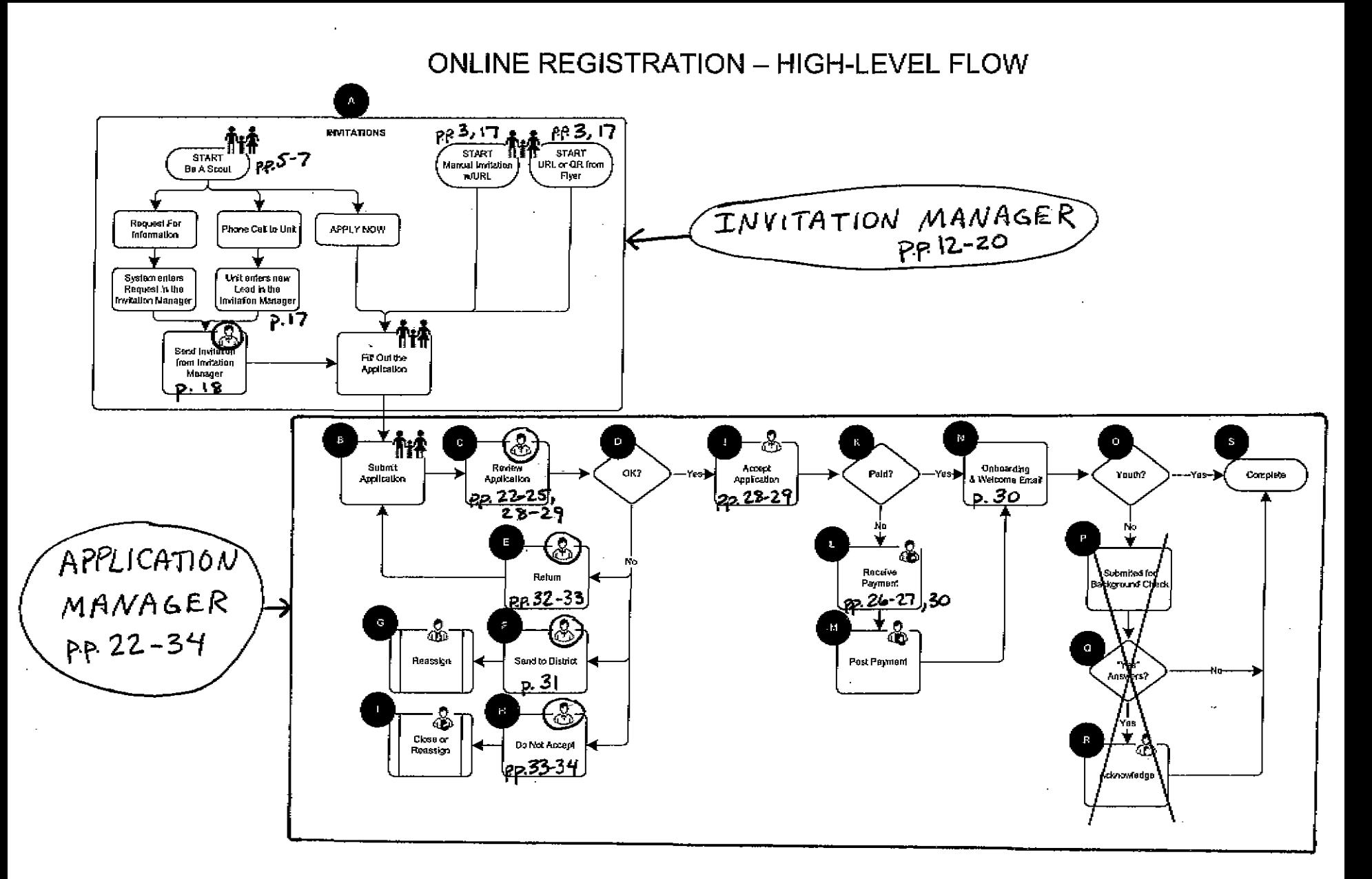

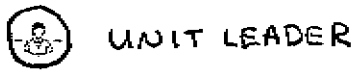